# **BAB III**

# **METODOLOGI PENELITAN**

# **3.1 Waktu dan Tempat**

Penulis melakukan penelitian bertempat di Fakultas Teknik Universitas Muhammadiyah Yogyakarta. Adapun waktu penelitian dilaksanakan pada semester genap tahun ajaran 2017/2018.

# **3.2 Peralatan Pendukung**

Penelitian ini membutuhkan peralatan pendukung dalam pembuatan sistem penjadwalan berbasis *website* ini terdiri dari perangkat keras (*hardware)* dan perangkat lunak (*software).*

#### **3.2.1 Perangkat Keras**

Perangkat keras yang dibutuhkan dalam membangun sistem penjadwalan sidang tugas akhir berbasis *web* antara lain :

- 1. Laptop HP Pavilion 14-G008AU
- 2. Prosessor *AMD Quad-Core A8-6410* 2.4GHz
- 3. RAM 4 GB

### **3.2.2 Perangkat Lunak**

Perangkat lunak yang dibutuhkan dalam membangun sistem penjadwalan sidang tugas akhir berbasis *web* adalah :

- 1. Netbeans IDE 8.2
- 2. XAMPP
- 3. Database Server : *phpMyAdmin*
- 4. Sistem operasi *windows* 10

## **3.3 Metode Pengumpulan Data**

## **3.3.1 Studi Literatur**

Studi literatur yang dilakukan oleh peneliti dengan mempelajari bahanbahan tentang pembuatan sistem penjadwalan sidang tugas akhir atau skripsi yang didapat dari berbagai sumber, baik berupa jurnal, buku-buku refrensi, *blog* dan *internet.* Sehingga mendapatkan bahan-bahan yang telah dipelajari oleh peneliti untuk di implementasikan ke pembuaan sistem informasi penjadwalan sidang tugas akhir dengan baik. Selain itu juga peneliti mempelajari berbagai teknologi dengan kebutuhan sistem dan pengguna yang menjadi refrenssi pembangunan sistem yang lebih baik.

### **3.3.2 Observasi**

Metode pengumpulan data yang dilakukan dalam penelitian ini dengan cara mengamati lingkungan sumber data secara langsung. Observasi bertujuan untuk mengumpulkan data dengan cara mengamati prosesnya dan permasalahan yang terjadi secara langsung. Observasi di lakukan di lingkungan Fakultas Teknik Universitas Muhammadiyah Yogyakarta.

#### **3.3.3 Wawancara**

Pengumpulan data dengan wawancara merupakan teknik pengumpulan data dengan mengajukan sejumlah pertanyaan secara lisan. Wawancara dilakukan dengan cara mewawancarai langsung terhadap pihak terkait yang berguna untuk mendapatkan informasi maupun data – data mengenai penjadwalan sidang pendadaran yang dibutuhkan dan yang akan ditampilkan di *website* yang akan dibuat.

#### **3.4 Metode Pengembangan Sistem**

Dalam metode pengembangan sistem penjadwalan sidang tugas akhir atau skripsi menggunakan metode SDLC (*Software Development Life Cyle)* model *waterfall.* Peneliti menggunakan model *waterfall* karna model tersebut mudah untuk dipahami dan digunakan dalam pengembangan suatu sistem. Ada beberapa tahapan model *waterfall* seperti pada gambar 3.1

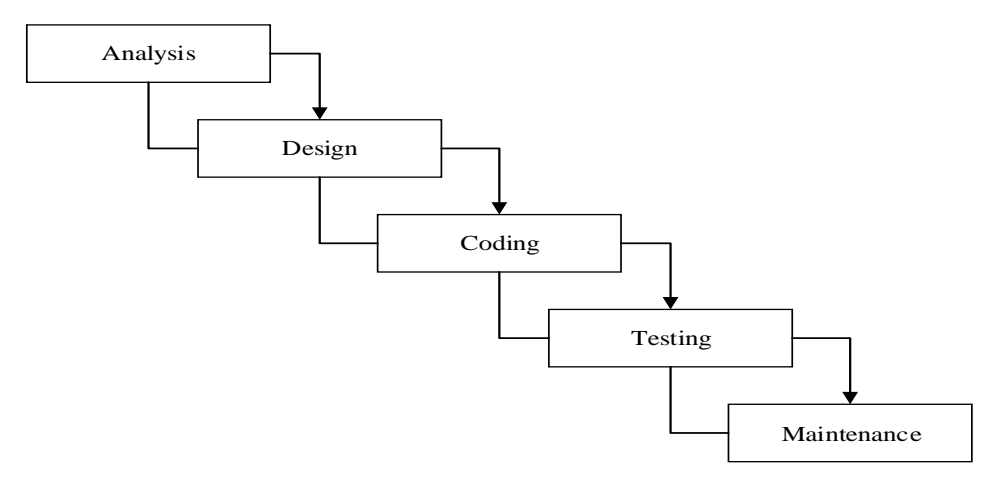

**Gambar 3.1** Metode *Waterfall*

# **3.4.1** *Analysis*

Analisis merupakan tahapan awal yang dilakukan untuk pengembangan *website.* Melakukan pengumpulan informasi terkait rancangan dan data yang dibutuhkan dalam penelitian pembuatan *website* dengan cara observasi dan wawancara terhadap pengguna dan user.

# **3.4.2** *Design*

Proses lanjutan setelah selesainya tahapan analisis maka dilakukan tahap *design.* Tahap *design* ini dilakukan untuk membuat rancangan sistem dan alur jalan nya sistem sebelum mengerjakan pembuatan *website.*

## **3.4.3** *Coding*

Setelah tahapan *design* selesai maka di lanjutkan dengan ke tahapan *coding*  yang bertujuan untuk membuat fitur-fitur pada *website* berfungsi dengan baik seluruhnya, dalam tahap ini peneliti menggunakan Netbeans IDE 8.2 dengan bahasa pemrograman PHP, untuk *web server* dan *database* menggunakan menggunakan XAMPP *Control Panel* dan *phpMyAdmin.* Sistem ini dikerjakan secara nyata dengan penggunaan komputer dan perangkat lunak.

## **3.4.4** *Testing*

Tahap berikutnya adalah *testing.* Tahap pengujian juga merupakan tahap yang menentukan apakah *software* tersebut berfungsi dengan baik dan berjalan tanpa adanya *error* dan hasilnya harus sesuai dengan kebutuhan pengguna atau belum.

# **3.4.5** *Maintenance*

Proses terakhir adalah tahap pemeliharaan sistem*.* Proses ini harus memiliki tahap pemeliharaan sistem jika terjadi *error* atau jika ada fitur-fitur yang harus ditambahkan.

### **3.5 Analisis Kebutuhan**

Analisis kebutuhan digunakan untuk menentukan kebutuhan sistem. Hal pertama yang harus dilakukan, yaitu *website* yang dibutuhkan saat dimana memiliki data mengenai ruang untuk digunakan sidang skripsi, waktu berlangsungnya sidang skripsi, tanggal dilaksanakannya sidang skripsi mahasiswa yang akan melaksanakan sidang skripsi, dosen yang terlibat, judul masing - masing mahasiswa dan data operasional dosen sidang skripsi. Operasional dosen dibutuhkan karena setiap dosen memiliki kesibukan masing – masing, sehingga perlu pengisian data yang mengenai operasional dosen supaya admin bisa memasukkan data kapan saja dosen bisa melaksanakan sidang skripsi.

### **3.6 Rancangan Sistem**

Rancangan sistem penjadwalan sidang tugas akhir atau skripsi berbasis web ini peneliti menggunakan diagram *Unified Modelling Language* (UML). Tahapan ini membutuhkan design dari sistem yang akan dibangun dan merancang pemodelan database diperlukan model UML yang terstruktur dengan menggunakan *Use Case Diagram, Activity Diagram* dan *Entity Relationship Diagram.*

#### *3.6.1 Use Case Diagram*

*Use case diagram* merupakan salah satu dari model UML yang sering digunakan untuk menggambarkan sebuah sistem yang dapat berkerja. *Use case*  diagram terdiri dari beberapa actor atau satu. *Use case* diagram juga dapat digambarkan sebagai orang yang akan menjalankan atau berinteraksi dengan sistem.

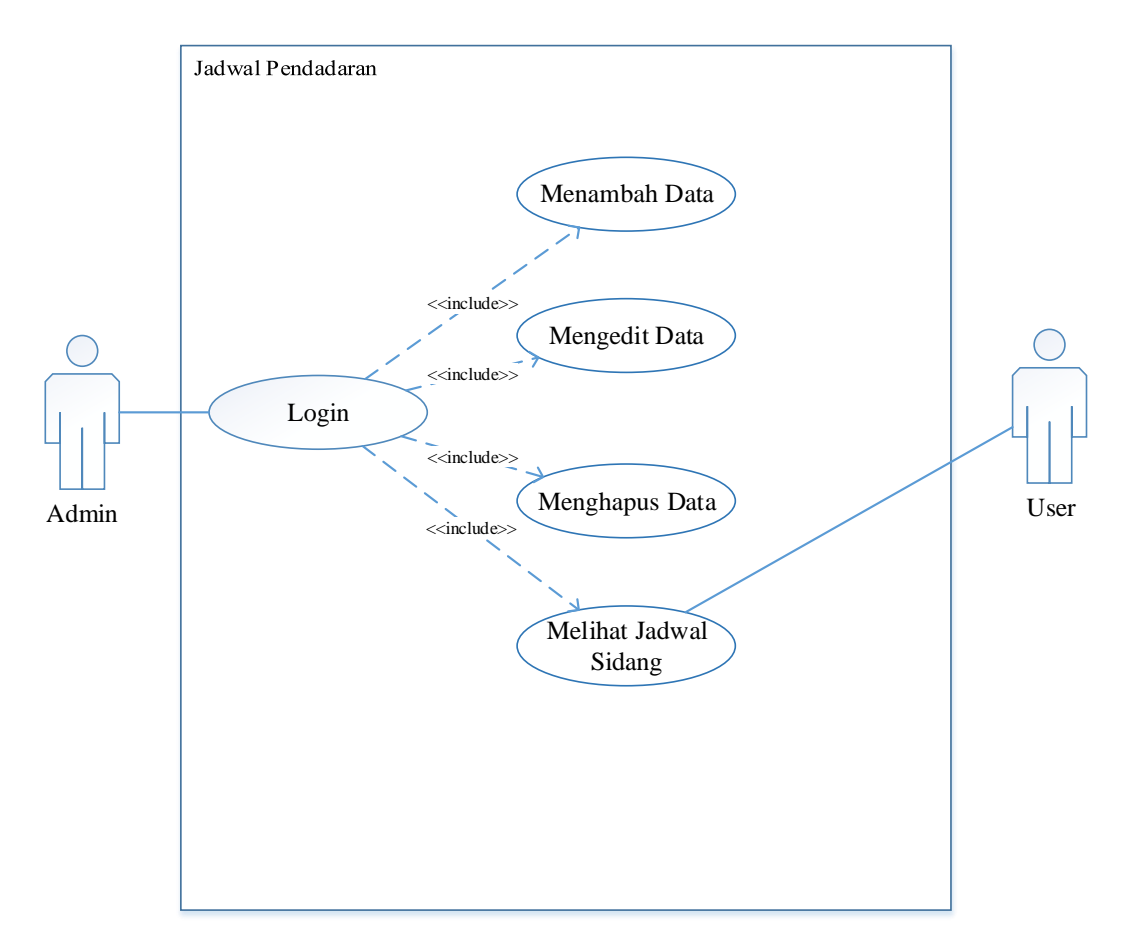

Berikut adalah *Use case* diagram sistem di *web* penjadwalan sidang skripsi.

**Gambar 3.2** Use Case Diagram

Gambar 3.2 menjelaskan bagaimana antara admin dan user. Ketika membuka web hanya admin yang bisa login dan dapat menambah data, mengedit data, menghapus data, melihat jadwal sidang. User hanya bisa melihat jadwal sidang.

# *3.6.2 Activity Diagram*

*Activity diagram* bukan sebuah *tool* sempurna yang bertugas sebagai menganalisis masalah dari sistem melainkan digunakan untuk menganalisa proses. *Activity diagram* menggambarkan jenis alur aktifitas yang sedang dirancang pada perangkat lunak, mulai dari alur berawal, *decision* untuk aktifitas yang memungkinkan terjadi, sampai alur tersebut berakhir. Berikut adalah *activity diagram* yang ada disistem penjadwalan sidang skripsi:

1. Activity Diagram Admin Menampilkan Jadwal Pendadaran

Activity diagram admin pada web sistem penjadwalan sidang skripsi dapat dilihat pada gambar 3.3

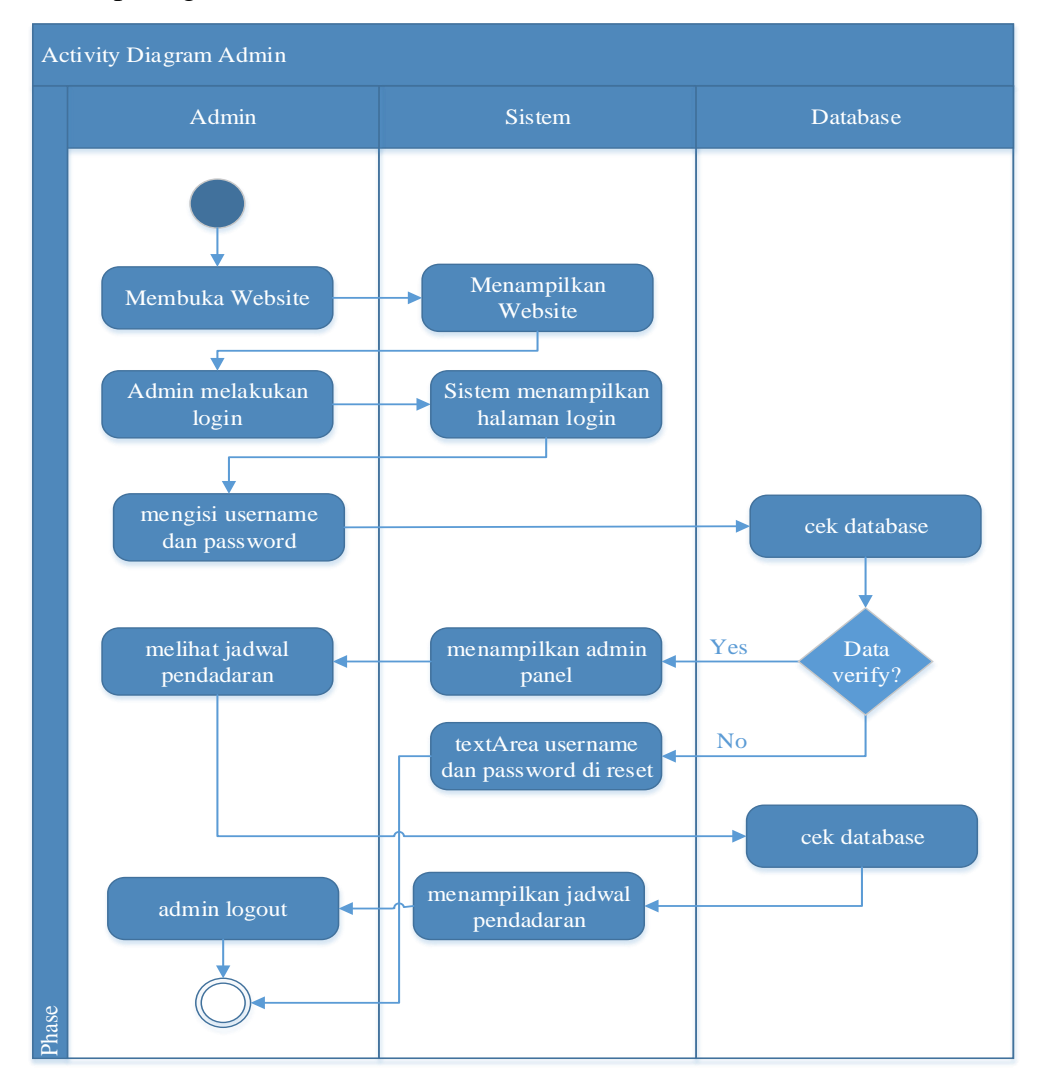

**Gambar 3.3** *Activity Diagram* Admin *Read Data*

Keterangan Gambar 3.3 Sebagai berikut:

- a. Admin membuka website
- b. Sistem menampilkan halaman login
- c. Admin mengisi *username* dan *password*
- d. Jika *username* dan *password* ada di database maka sistem menampilkan admin panel.
- e. Jika *username* dan *password* ada di database maka sistem menampilkan akan mereset username dan password.
- f. Admin melihat jadwal pendadaran, database mengumpulkan jadwal pendadaran.
- g. Sistem menampilkan jadwal pendadaran.
- h. Admin melakukan log out.
- 2. Activity Diagram Admin Menambah Data Jadwal Pendadaran

Activity diagram admin pada web sistem penjadwalan sidang skripsi dapat dilihat pada gambar 3.4

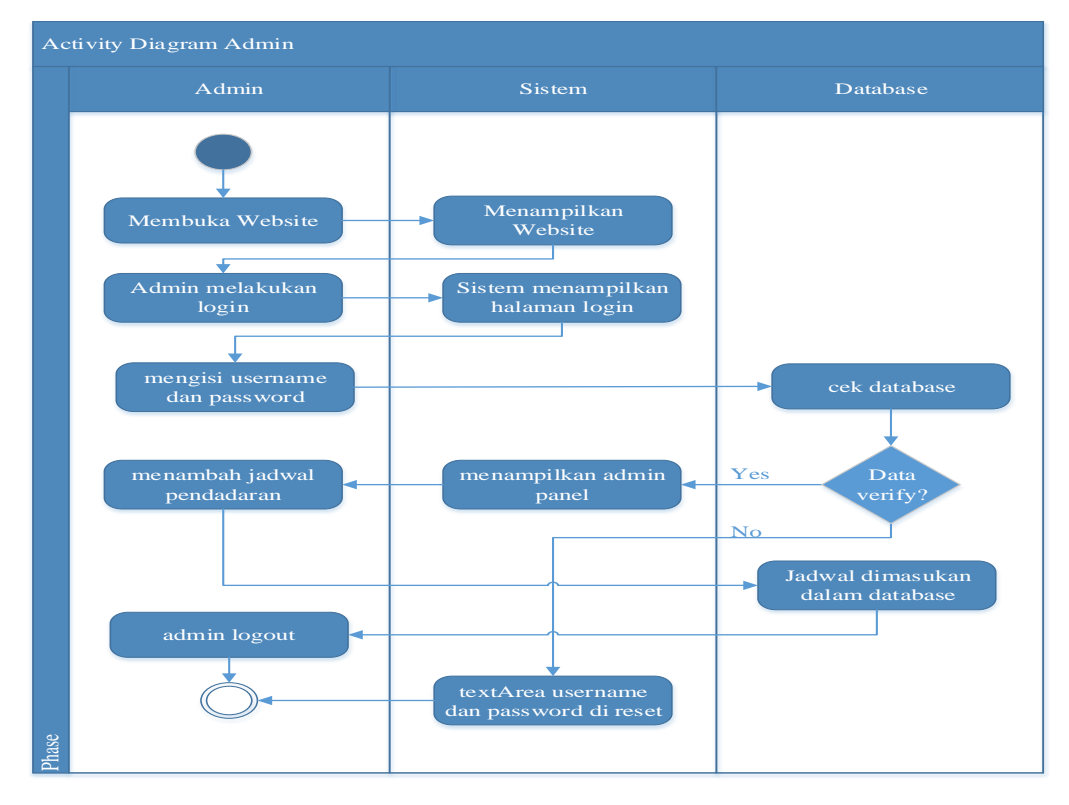

**Gambar 3.4** *Activity Diagram* Admin *Create Data*

Keterangan Gambar 3.4 Sebagai berikut:

- a. Admin membuka website
- b. Sistem menampilkan halaman login
- c. Admin mengisi *username* dan *password*
- d. Jika *username* dan *password* ada di database maka sistem menampilkan admin panel.
- e. Jika *username* dan *password* ada di database maka sistem menampilkan akan mereset username dan password.
- f. Admin menambah data jadwal pendadaran, jadwal pendadaran baru dimasukkan dalam database.
- g. Admin melakukan log out.
- 3. Activity Diagram Admin Mengedit Data Jadwal Pendadaran Activity diagram admin pada web sistem penjadwalan sidang skripsi dapat dilihat pada gambar 3.5

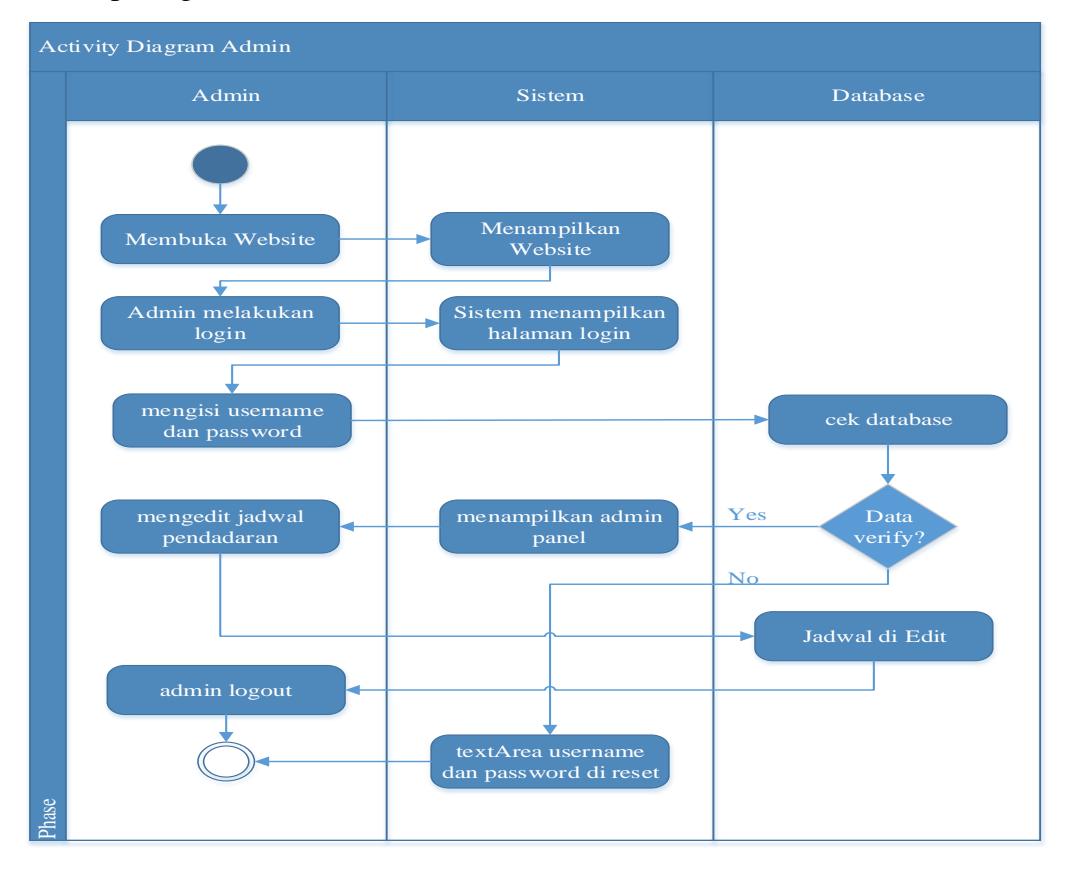

**Gambar 3.5** *Activity Diagram* Admin *Update Data*

Keterangan Gambar 3.5 Sebagai berikut:

- a. Admin membuka website
- b. Sistem menampilkan halaman login
- c. Admin mengisi *username* dan *password*
- d. Jika *username* dan *password* ada di database maka sistem menampilkan admin panel.
- e. Jika *username* dan *password* ada di database maka sistem menampilkan akan mereset username dan password.
- f. Admin mengedit data jadwal pendadaran, jadwal pendadaran di edit dalam database.
- g. Admin melakukan log out.
- 4. Activity Diagram Admin Menghapus Data Jadwal Pendadaran Activity diagram admin pada web sistem penjadwalan sidang skripsi dapat dilihat pada gambar 3.6

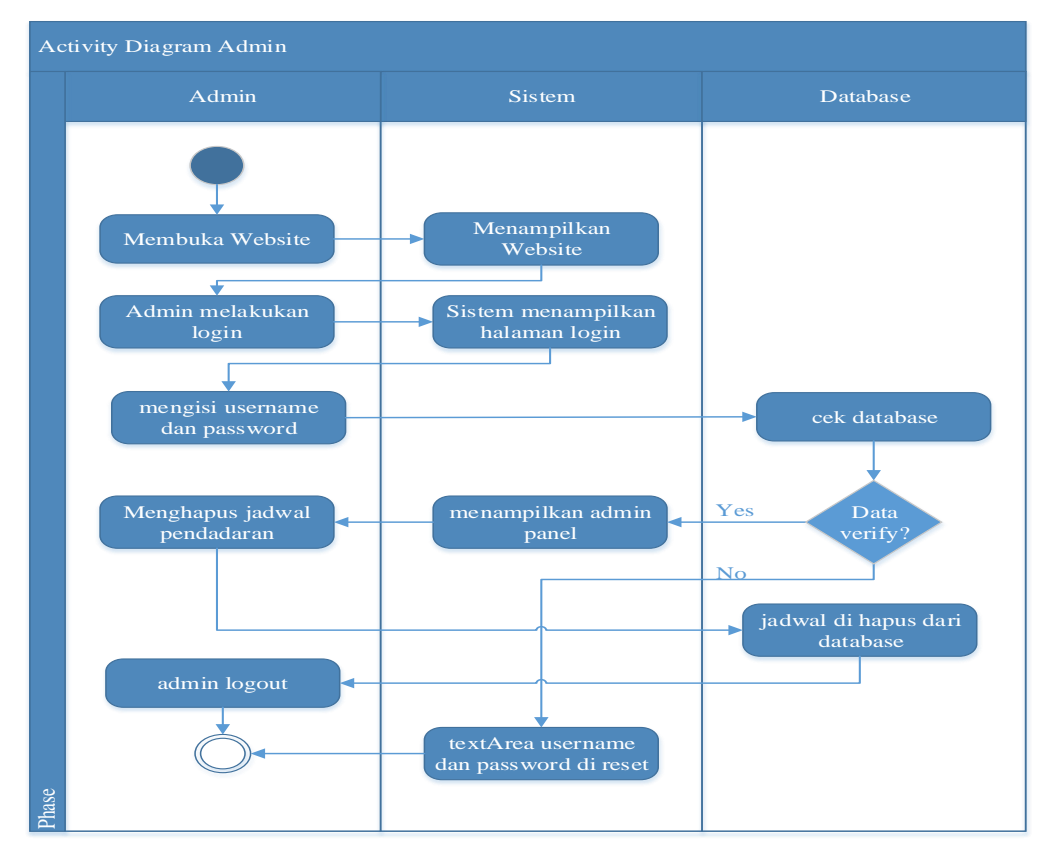

**Gambar 3.6** *Activity Diagram* Admin *Delete Data*

Keterangan Gambar 3.6 Sebagai berikut:

- a. Admin membuka website
- b. Sistem menampilkan halaman login
- c. Admin mengisi *username* dan *password*
- d. Jika *username* dan *password* ada di database maka sistem menampilkan admin panel.
- e. Jika *username* dan *password* ada di database maka sistem menampilkan akan mereset username dan password.
- f. Admin menghapus data jadwal pendadaran, jadwal pendadaran dihapus dari database.
- g. Admin melakukan log out.
- 5. Activity Diagram User

Activity diagram User pada web sistem penjadwalan sidang skripsi dapat dilihat pada gambar 3.7

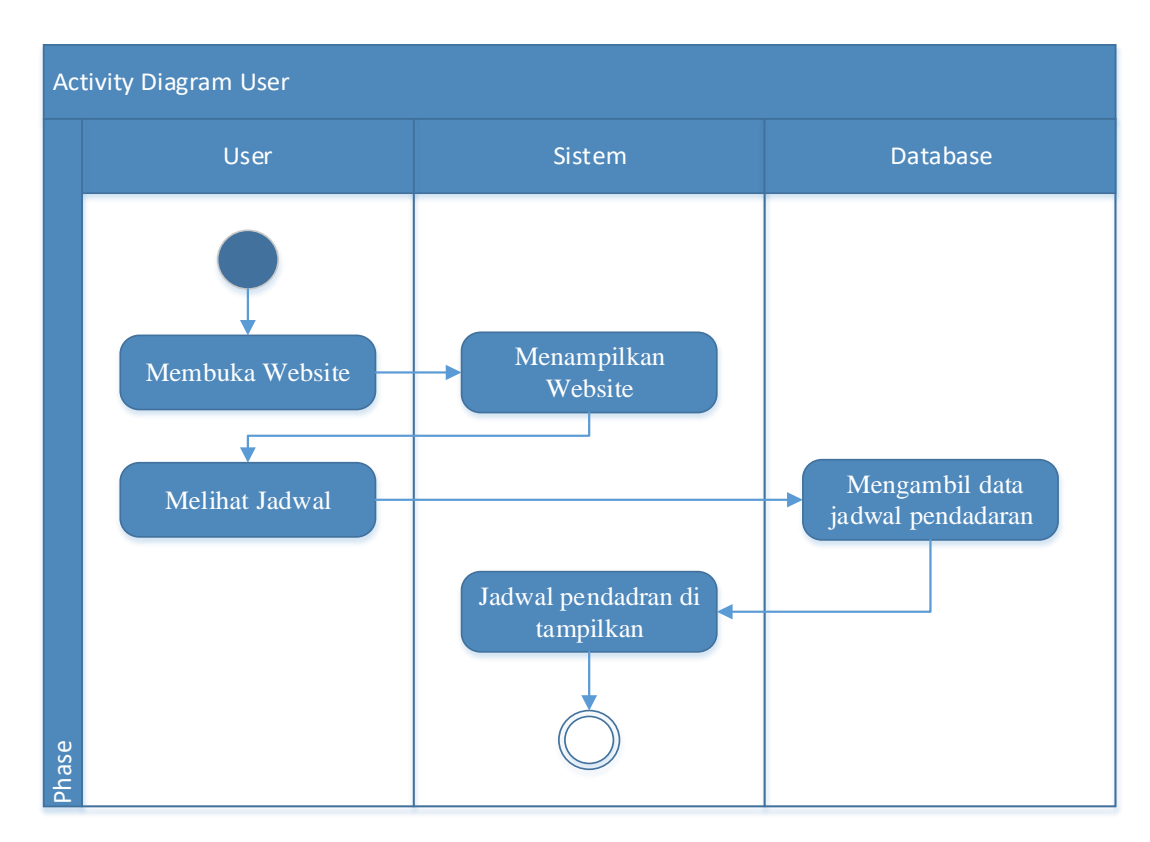

**Gambar 3.7** *Activity Diagram* User

Keterangan Gambar 3.7 sebagai berikut:

- a. User membuka website
- b. User melihat jadwal, database mengambil data jadwal pendadaran.
- c. Sistem menampilkan jadwal pendadaran.

# *3.6.3 Entity Relationship Diagram*

*Entity Relationship* Diagram (ER Diagram) merupakan diagram yang digunakan untuk mercancang basis data dan memperlihatkan relasi antara entitas atau objek dengan atributnya. Tujuan ER Diagram adalah dapat memberikan gambaran umum tentang sistem yang akan dikembangkan sehingga memudahkan untuk merancang basis data. Gambaran ERD yang digunakan dalam aplikasi bisa dilihat pada gambar 3.8

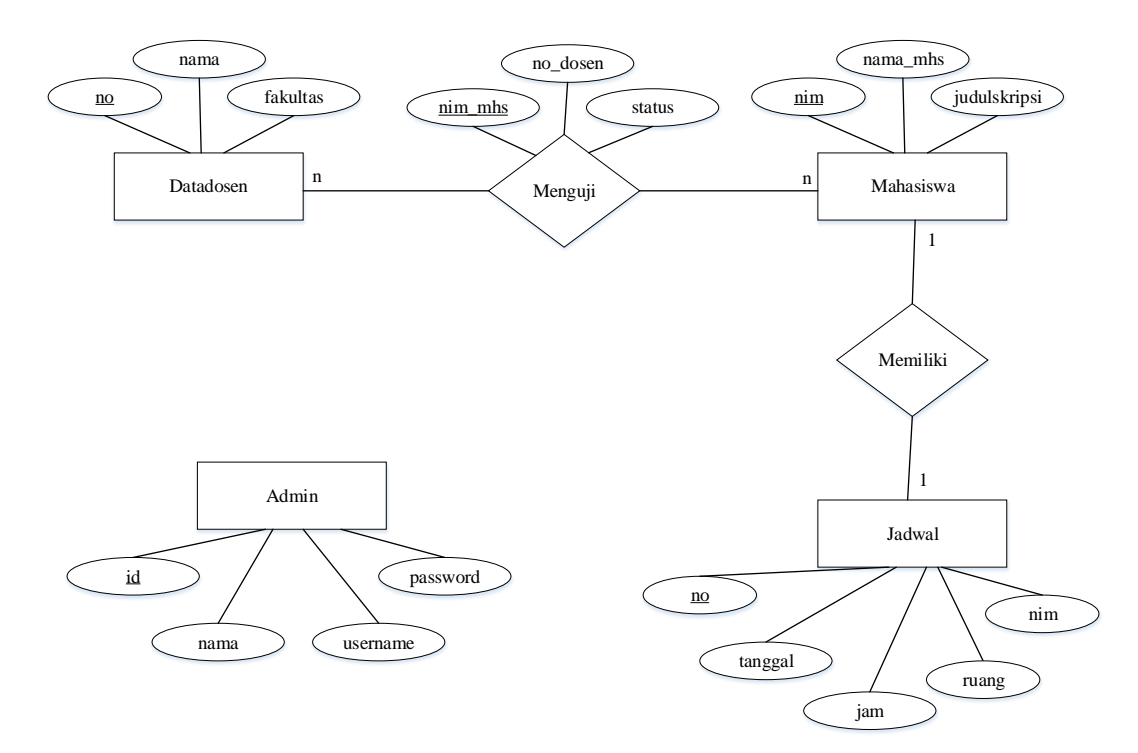

**Gambar 3.8** *Entity Relationship Diagram*

Penjelasan entity relationship diagram pada gambar 3.8:

1. Entitas datadosen memliki relasi *many to many* dengan entitas mahasiswa, sehingga dihasilkan atribut baru yaitu nim\_mhs, no\_dosen, dan status yang merupakan hasil dari kedua entittas tersebut.

- 2. Entitas mahasiswa memiliki relasi *one to one* dengan entitas jadwal, maksudnya satu mahasiswa hanya dapat memiliki satu jadwal.
- 3. Entitas admin tidak memiliki relasi dengan entitas apapun.

# **3.6.4 Konversi ERD**

# **1. Konversi dengan relasi** *(many to many)*

Konversi ERD ke dalam bentuk tabel adalah proses memasukkan entitas menjadi nama tabel dan atribut menjadi nama kolom beserta relasinya ke dalam sebuah tabel yang saling berhubungan.

#### **A. Entitas Datadosen dengan Entitas Mahasiswa**

Penjelasan konversi relasi antara entittas datadosen dengan entitas mahasiswa pada gambar 3.9

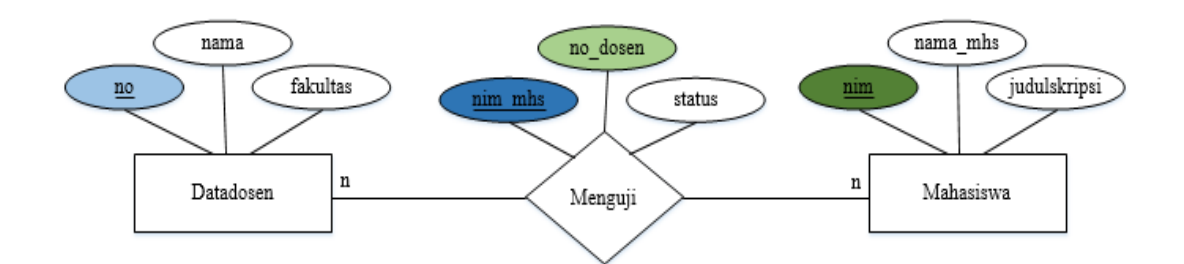

**Gambar 3.9** Konversi Relasi Entitas Datadosen dengan Entitas Mahasiswa

#### **Tabel Datadosen**

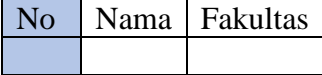

# **Tabel Dosen\_Mahasiswa**

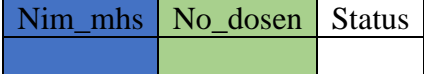

## **Tabel Mahasiswa**

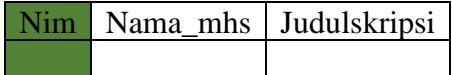

Entitas datadosen memiliki relasi *many to many* dengan entitas mahasiswa sehingga tercipta tabel baru yang menghubungkan entitas datadosen dengan entitas mahasiswa yang diberi nama tabel dosen\_mahasiswa, maka kolom no pada tabel datadosen sebagai *primary key* perlu disertakan kedalam tabel dosen\_mahasiswa sebagai *foreign key,* dan pada kolom nim pada tabel mahasiswa sebagai *primary key* perlu disertakan ke dalam tabel dosen\_mahasiswa. Relasi antar kedua entitas tersebut *many to many* maka menghasilkan kelas baru yaitu tabel dosen\_mahasiswa.

#### **B. Entitas Mahasiswa dengan Entitas Jadwal**

Penjelasan konversi relasi entitas mahasiswa dengan entitas jadwal pada gambar 3.10

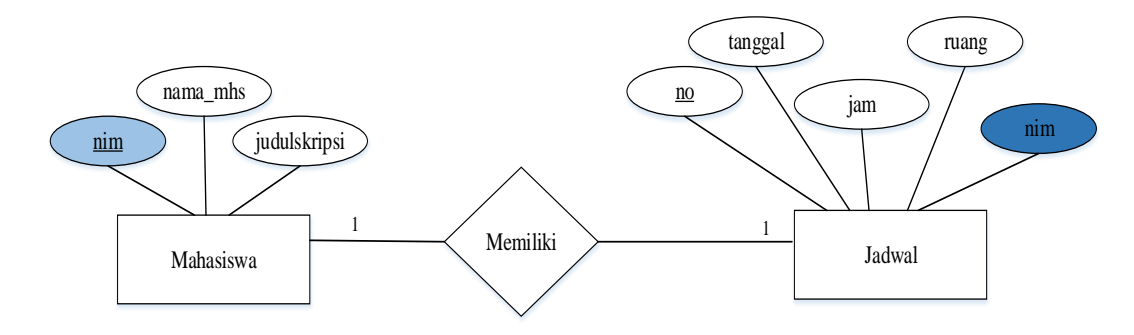

**Gambar 3.10** Konversi Relasi Entitas Mahasiswa dengan Entitas Jadwal

## **Tabel Mahasiswa**

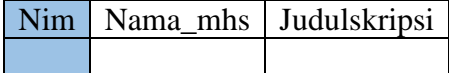

# **Tabel Jadwal**

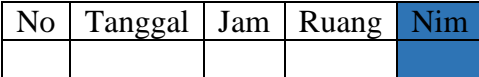

Entitas mahasiswa memiliki relasi *one to one* dengan entitas jadwal yang artinya satu mahasiswa memiliki satu jadwal, maka kolom nim yang ada pada tabel mahasiswa perlu di tambahkan ke tabel jadwal yang berfungsi sebagai *foreign key* pada tabel jadwal.

# **3.7 Rancangan Basis Data**

Dalam membuat aplikasi sistem penjadwalan pendadaran atau ujian tugas akhir berbasis web ini menggunakan *phpmyadmin* sebagai database untuk mengaksesnya. Berikut adalah tabel – tabel yang digunakan:

1. Tabel Database Admin

Tabel Admin yang digunakan dalam aplikasi *website* dapat dilihat pada tabel 3.1

| Nama Kolom | <b>Tipe Data</b> | Panjang Data | <b>Key</b> | Keterangan     |
|------------|------------------|--------------|------------|----------------|
| id         | Int              |              | PK         | Nomor ID       |
| nama       | Varchar          | 30           |            | Nama ID        |
| username   | Varchar          | 30           |            | Nama Admin     |
| password   | Varchar          | 30           |            | Password Admin |

**Tabel 3.1** Tabel Admin

2. Tabel Database datadosen

Tabel datadosen yang digunakan dalam aplikasi *website* dapat dilihat pada tabel 3.2

| Nama Kolom | <b>Tipe Data</b> | <b>Panjang Data</b> | <b>Key</b> | Keterangan            |
|------------|------------------|---------------------|------------|-----------------------|
| no         | Int              |                     | PК         | Nomor ID              |
| nama       | Varchar          | 30                  |            | Nama Dosen            |
| fakultas   | Varchar          | 30                  |            | <b>Fakultas Dosen</b> |

**Tabel 3.2** Tabel Datadosen

3. Tabel Database dosen\_mhs

Tabel dosen\_mhs yang digunakan dalam aplikasi *website* dapat dilihat pada tabel 3.3.

| Nama Kolom | <b>Tipe Data</b> | <b>Panjang Data</b> | <b>Key</b> | Keterangan          |
|------------|------------------|---------------------|------------|---------------------|
| no         | Int              | 11                  | PK         | Nomor ID            |
| no_dosen   | Int              | 11                  |            | No Urut Dosen       |
| nim_mhs    | Varchar          | 11                  |            | NIM Mahasiswa       |
| status     | Varchar          | 12                  |            | <b>Status Dosen</b> |

**Tabel 3.3** Tabel Dosen\_mhs

4. Tabel Database Jadwal

Tabel Jadwal yang digunakan dalam aplikasi *website* dapat dilihat pada tabel 3.4

| Nama Kolom       | <b>Tipe Data</b> | <b>Panjang Data</b> | <b>Key</b> | Keterangan         |
|------------------|------------------|---------------------|------------|--------------------|
| no               | Int              | 11                  | PK         | Nomor ID           |
| tanggal          | Varchar          | 10                  |            | Tanggal Pendadaran |
| ruang            | Varchar          | 5                   |            | Ruangan Pendadaran |
| jam              | Varchar          | 5                   |            | Waktu Pendadaran   |
| $\bullet$<br>nim | Varchar          | 11                  | <b>FK</b>  | NIM Mahasiswa      |

**Tabel 3.4** Tabel Jadwal

5. Tabel Database mahasiswa

Tabel mahasiswa yang digunakan dalam aplikasi *website* dapat dilihat pada tabel 3.5

**Tabel 3.5** Tabel Mahasiswa

| Nama Kolom   | <b>Tipe Data</b> | <b>Panjang Data</b> | <b>Key</b> | Keterangan     |
|--------------|------------------|---------------------|------------|----------------|
| $\text{num}$ | Varchar          |                     | PК         | Nomor ID       |
| nama_mhs     | Varchar          | 50                  |            | Nama Mahasiswa |
| judulskripsi | Varchar          | 100                 |            | Judul Skripsi  |

## **3.8 Rancangan Antar Muka**

Perancangan antar muka merupakan tampilan dari suatu perangkat lunak yang berperan sebagai media perantara sistem dan pengguna. Rancangan antar muka yang menentukan mudah atau sulitnya suatu sistem yang akan dibuat. Berikut adalah rancangan antar muka yang ada pada aplikasi ini.

#### **3.8.1 Tampilan Halaman Utama**

Ini merupakan tampilan antarmuka saat website diakses. Tampilan halaman utama ini sebagai langkah awal. Pada rancangan antarmuka terdapat beberapa pilihan menu yang akan dipilih oleh pengguna sesuai dengan kebutuhannya. Menu home hanya menampilkan halaman utama. Menu admin berfungsi untuk mengisi data mahasiswa yang ingin mengajukan sidang pendadaran dan hanya bisa diakses oleh petugas. Sedangkan menu jadwal pendadaran berfungsi untuk menampilkan data jadwal yang akan melakukan sidang pendadaran. Berikut ini merupakan rancangan antarmuka halaman utama dapat dilihat pada gambar 3.11

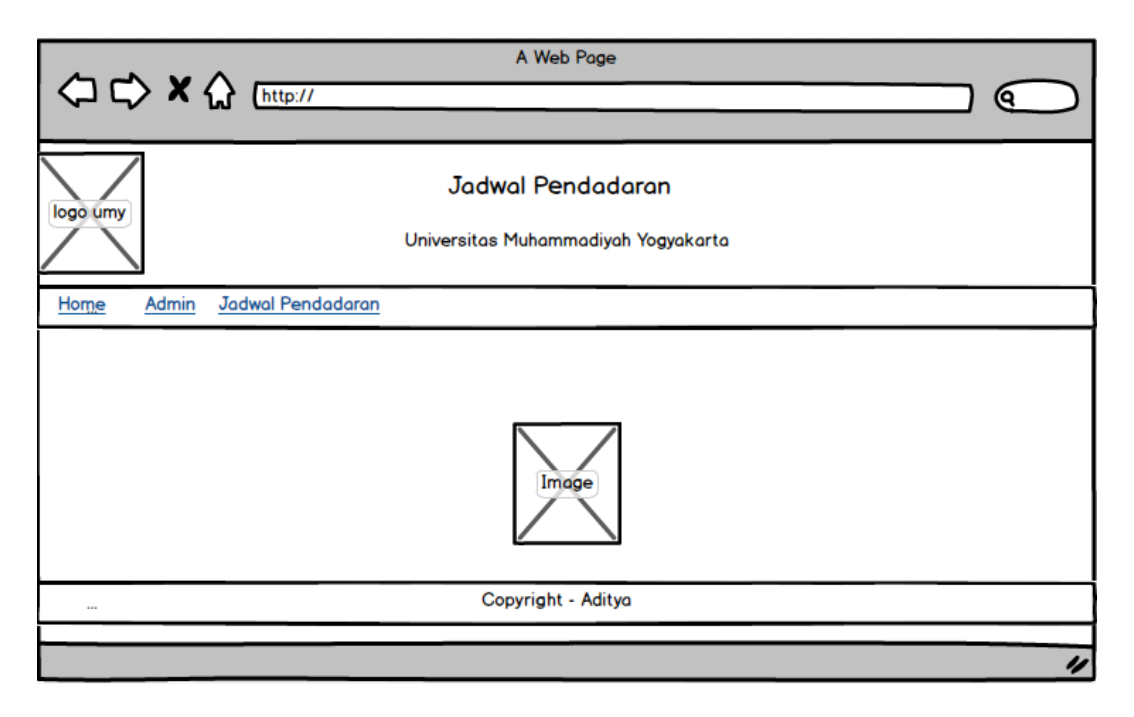

**Gambar 3.11** Halaman Utama

#### **3.8.2 Tampilan Halaman Admin**

Tampilan halaman masuk ini sebagai admin sehingga harus memasukkan nama petugas dan kata sandi terlebih dahulu. Pada halaman ini memiliki dua kontrol *textbox,* yaitu: *textbox* nama dan *textbox* password. Halaman ini juga memiliki satu *button*, yaitu: *button* Log in, dan tiga *label,* yaitu: *label* admin, *label* nama, dan *label*  password. Berikut ini merupakan rancangan antarmuka halaman utama dapat dilihat pada gambar 3.12

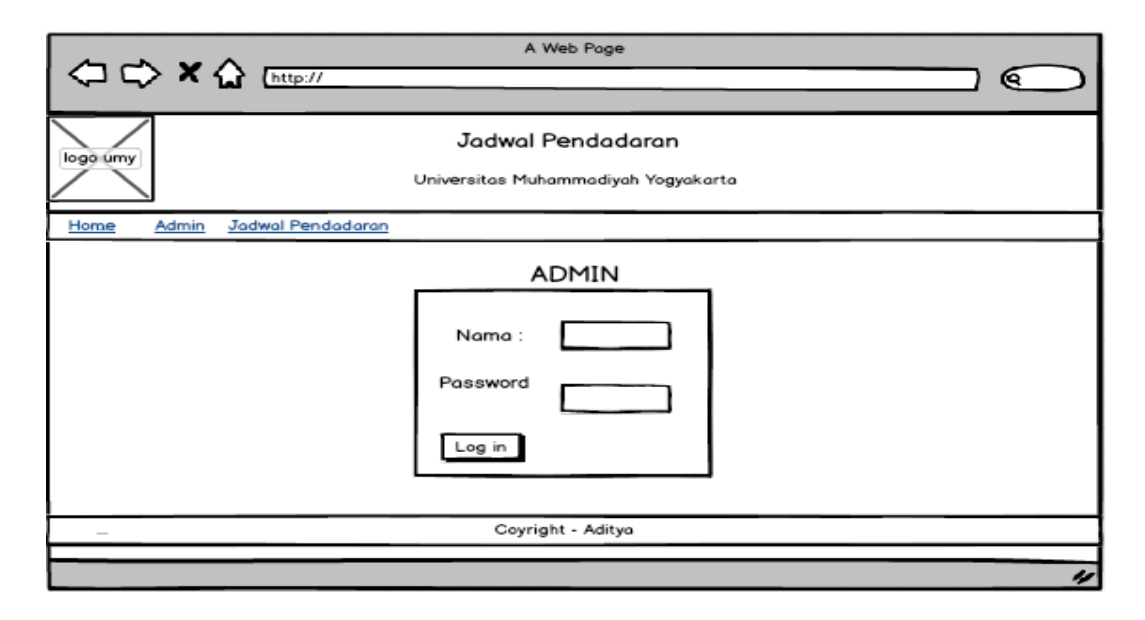

**Gambar 3.12** Halaman Admin

#### **3.8.3 Tampilan Halaman Jadwal Pendadaran**

Ini merupakan rancangan halaman antarmuka jadwal pendadaran untuk si user. Pada halaman ini memiliki satu kontrol *combo box,* yaitu: *combo box* dosen pembimbing. Halaman ini terdapat satu satu *button,* yaitu: *button* submit dan tabel jadwal berfungsi untuk menampilkan jadwal sidang pendadaran mahasiswa. Berikut ini merupakan rancangan antarmuka halaman utama dapat dilihat pada gambar 3.13

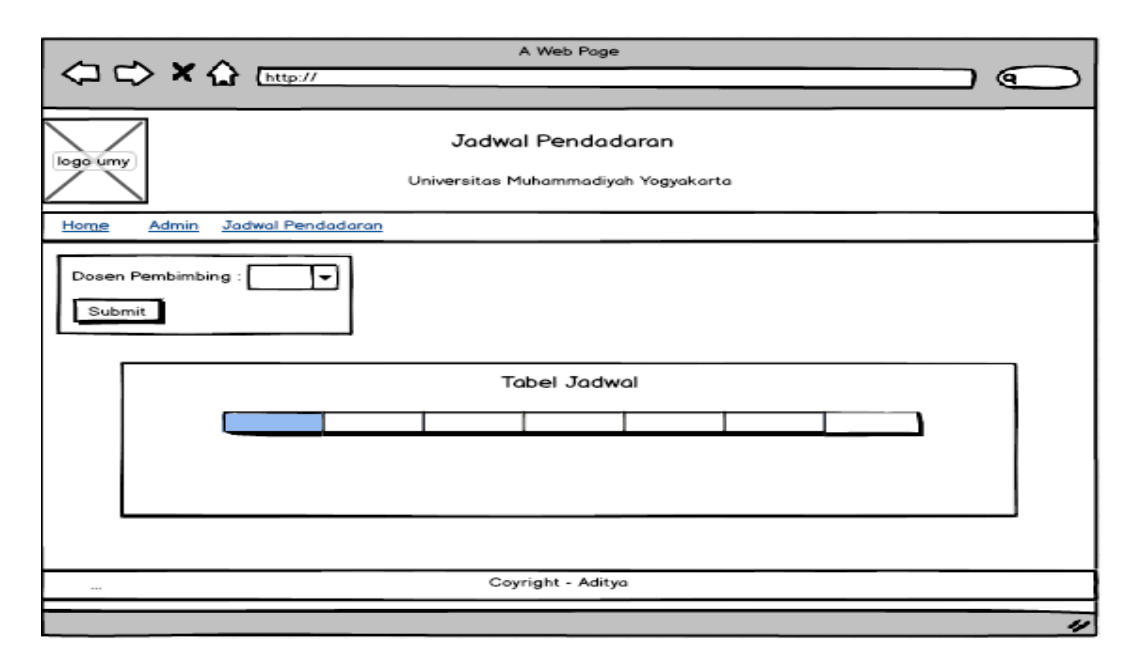

**Gambar 3.13** Halaman Jadwal Pendadaran

## **3.8.4 Tampilan Pendaftaran Sidang Skripsi**

Rancangan antarmuka halaman pendaftaran sidang skripsi ini akan muncul apabila petugas masuk di halaman admin sebelumnya. Halaman ini merupakan halaman untuk pengisisan data mahasiswa yang akan melaksanakan sidang skripsi. Admin harus menambahkan data mahasiswa yang mendaftar untuk pendadaran pada halaman ini. Pada halaman ini terdapat sepuluh *label,* yaitu: *label* nama, *label*  nim, *label* tanggal, *label* hari, *label* ruangan, *label* jam, *label* dosen pembimbimg 1, *label* dosen pembimbimg 2, *label* dosen penguji, dan *label* judul skripsi, tiga *textbox,* yaitu: *textbox* nama, *textbox* nim, dan *textbox* judul skripsi, enam *combo box,* yaitu: *combo box* hari, *combo box* ruangan, *combo box* jam, *combo box* dosen pembimbing 1, *combo box* dosen pembimbing 2, dan *combo box* dosen penguji, satu *date chooser,* yaitu: *date chooser* tanggal, dua *button,* yaitu: *button* submit dan *button* reset. Berikut ini merupakan rancangan antarmuka halaman utama dapat dilihat pada gambar 3.14

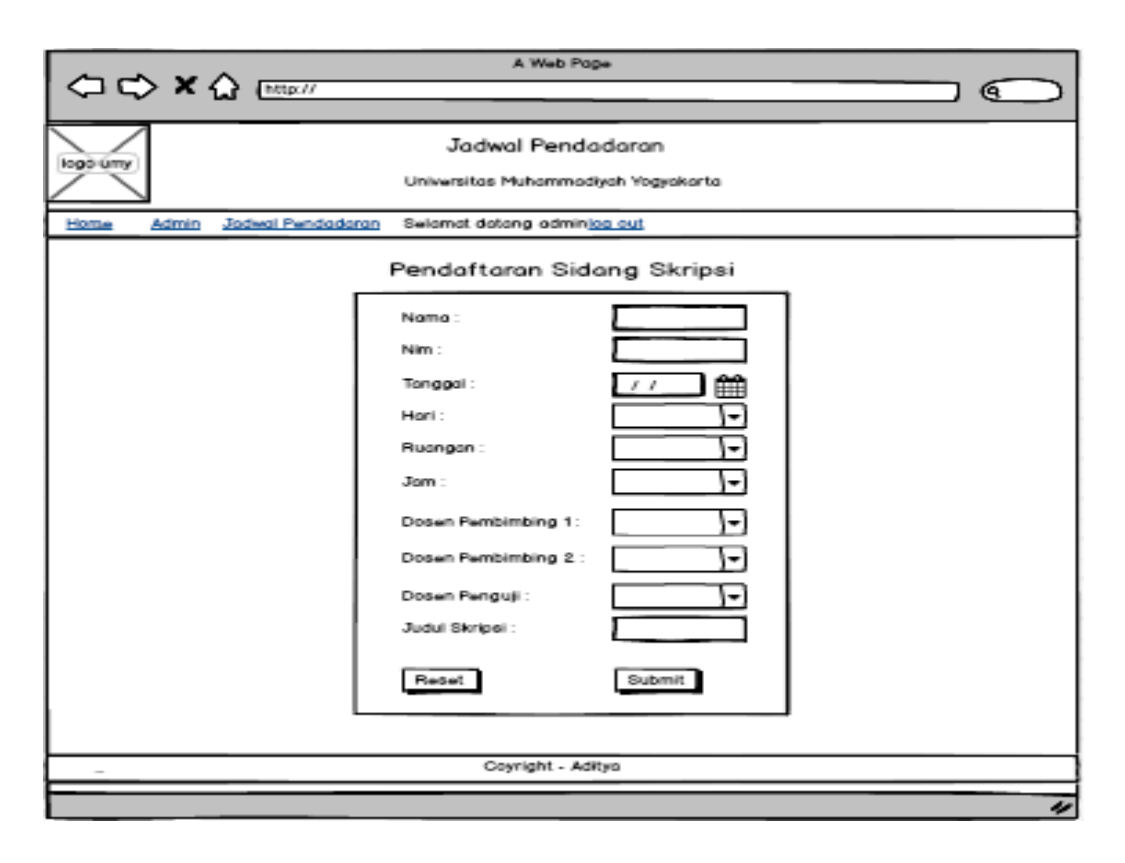

**Gambar 3.14** Halaman Pendaftaran Sidang Skripsi

# **3.8.5 Tampilan Jadwal Pendadaran Admin**

Ini merupakan rancangan halaman antarmuka jadwal pendadaran admin. Pada halaman ini memiliki satu kontrol *combo box,* yaitu: *combo box* dosen pembimbing. Halaman ini terdapat satu satu *button,* yaitu: *button* submit dan dua menu *link,* yaitu: *link* edit dan *link* delete. Berikut ini merupakan rancangan antarmuka halaman utama dapat dilihat pada gambar 3.15

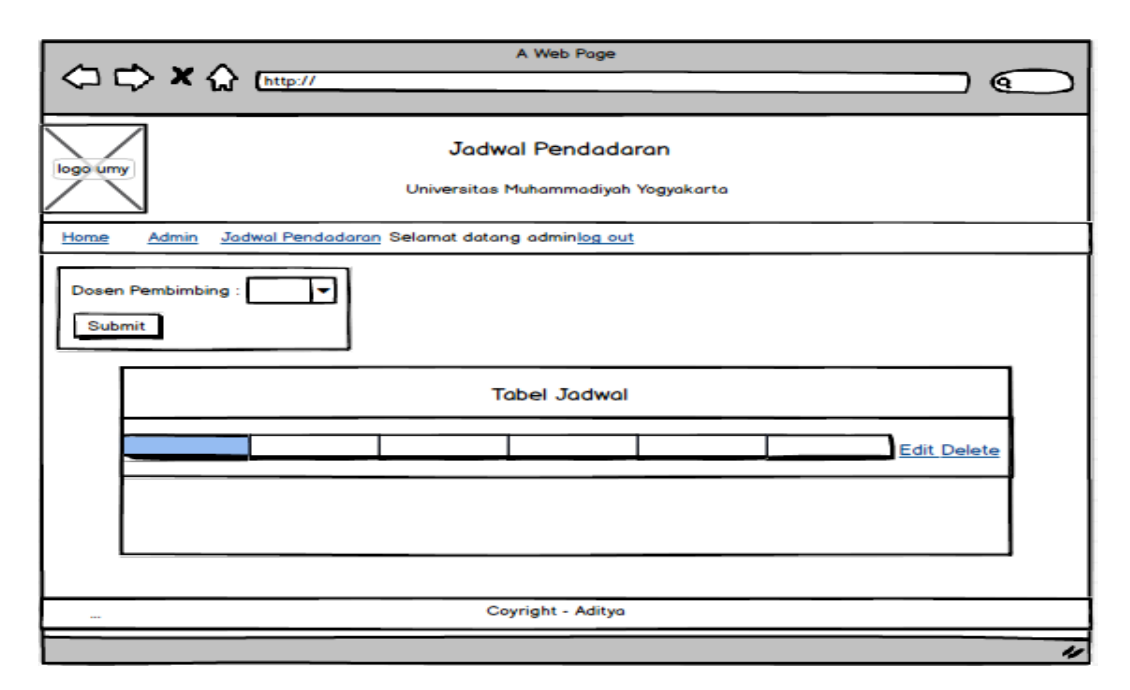

**Gambar 3.15** Halaman Jadwal Pendadaran Admin

## **3.8.6 Tampilan Form Edit Data Mahasiswa**

Rancangan antarmuka halaman form edit data mahasiswa ini akan muncul apabila petugas masuk di halaman jadwal pendadaran didalam admin. Halaman ini merupakan halaman untuk mengedit data mahasiswa jika ada perubahan disetiap datanya. Pada halaman ini terdapat sepuluh *label,* yaitu: *label* nama, *label* nim, *label* tanggal, *label* hari, *label* ruangan, *label* jam, *label* dosen pembimbimg 1, *label* dosen pembimbimg 2, *label* dosen penguji, dan *label* judul skripsi, tiga *textbox,*  yaitu: *textbox* nama, *textbox* nim, dan *textbox* judul skripsi, enam *combo box,* yaitu: *combo box* hari, *combo box* ruangan, *combo box* jam, *combo box* dosen pembimbing 1, *combo box* dosen pembimbing 2, dan *combo box* dosen penguji, satu *date chooser,* yaitu: *date chooser* tanggal, satu *button,* yaitu: *button* submit. Berikut ini merupakan rancangan antarmuka halaman utama dapat dilihat pada gambar 3.16

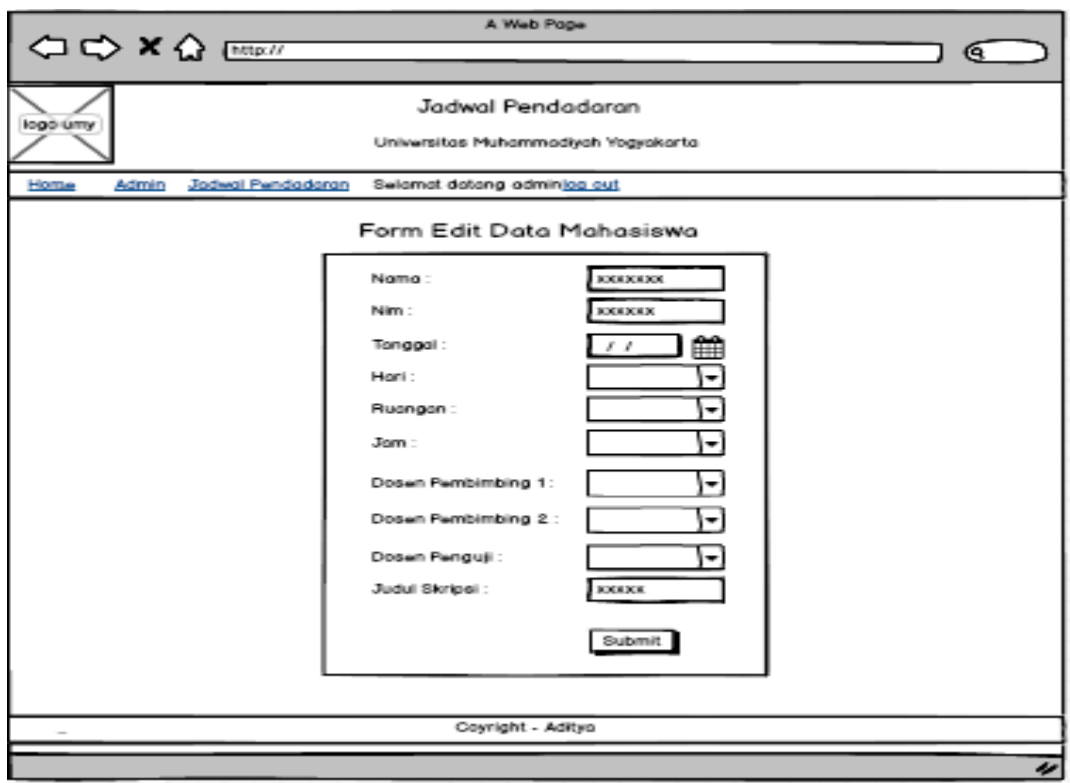

**Gambar 3.16** Halaman Form Edit Data Mahasiswa